# **Working with Columns**

Structure allows you to add columns to view key information about your issues at a glance. You can customize what information is available by adding new columns or changing the arrangement of your columns.

By default, the following columns are visible in a structure:

- Issue Key Column Displays the issue key
- Summary Displays the issue summary (This is also where your issue hierarchy is visible the summary for child issues are indented relative to their parent issues.)
- Status Displays the issue status
- Assignee Displays the issue's assignee

To add new columns, click the **+** sign to the far right of the column headers.

'■ Getting to Know Structure ×

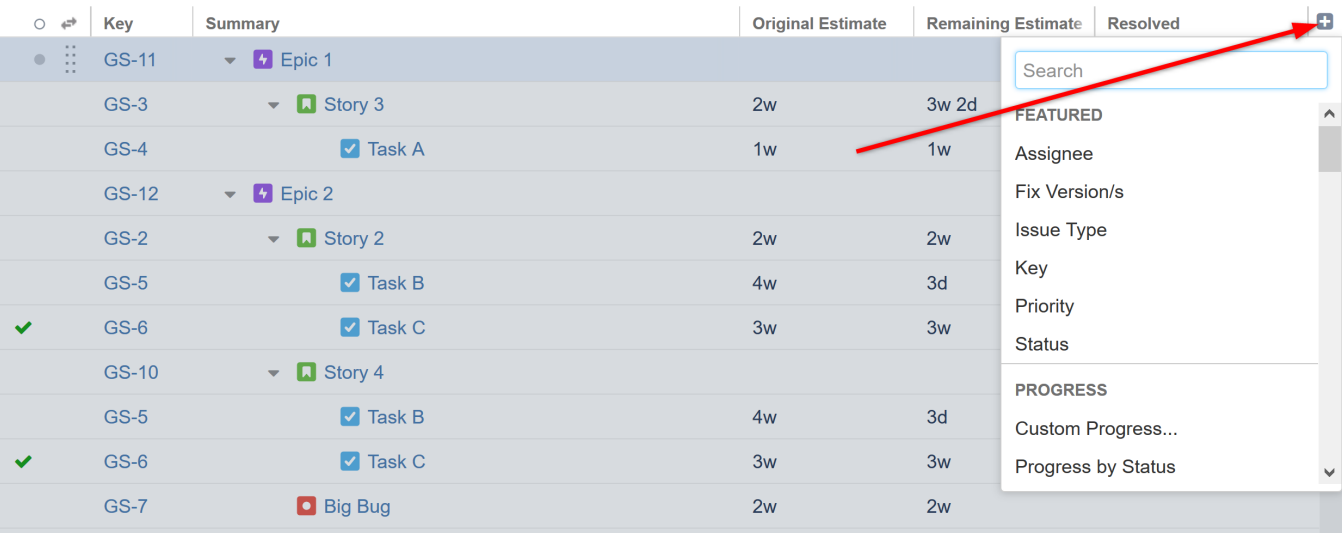

You can add the following types of columns:

- [Agile](https://wiki.almworks.com/display/strcloud/Agile+Columns)  Including epic color, epic name and issue color
- [Issue Fields](https://wiki.almworks.com/display/strcloud/Issue+Field+Columns)  For each issue field in your Jira, Structure Cloud offers a column that displays that field's value
- [Progress](https://wiki.almworks.com/display/strcloud/Progress+Column)  Displays an aggregate issue progress, which is calculated based on values from the issue and its sub-issues.
- [Totals](https://wiki.almworks.com/display/strcloud/Totals+Columns) Displays aggregate values for issue progress, which includes progress values from sub-issues

## Sorting by Columns

To quickly **sort** items in a structure, click the header of the column you want to sort by. Your structure will be sorted on every level.

- To reverse the sort order, click the column header a second time.
- To remove the sorting, click the column header a third time.

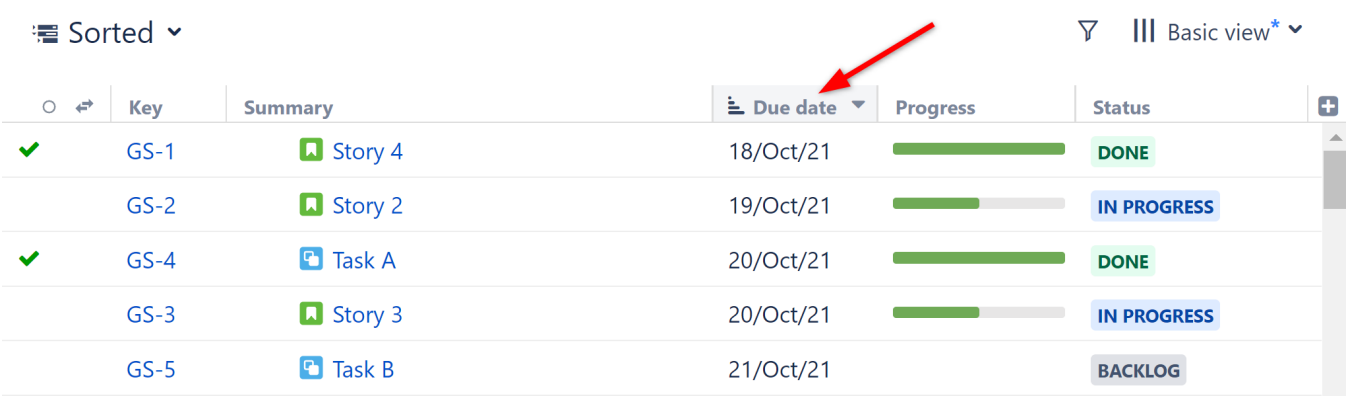

Sorting is only available on columns that represent Jira fields as-is. Sorting is not available for [aggregated columns,](https://wiki.almworks.com/display/strcloud/Totals+Columns) [progress,](https://wiki.almworks.com/display/strcloud/Progress+Column) item ID, and other O) non-Jira-field columns at this time.

## Aggregate Values (Totals)

Totals columns provide aggregate values for several numeric and time-tracking fields. These are calculated as the sum of the current item's field value and those of its sub-issues. In the example below, you can see that the **Remaining Estimate** value for Epic 3 is the total of all its sub-issues' Remaining Estimates.

#### **■ My First Structure >**

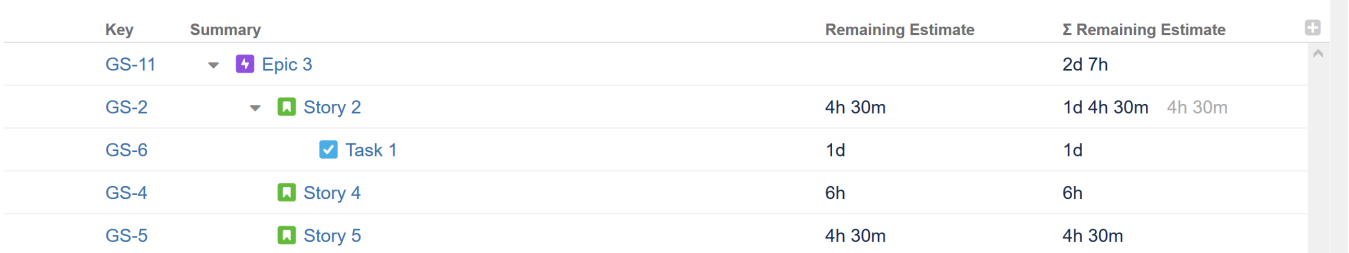

When using an aggregate column:

- When an aggregate value is displayed for an issue that also has its own value in the field, its own value is displayed next to the aggregate value in a gray color (see Story 2 above).
- Since issues can be present multiple times in a structure, you can select whether you want to count every instance of an issue or count it just once. By default, duplicates are counted each time they appear. To exclude them, select **Exclude Duplicates** in the column options.

#### **Sum over sub-items**

All aggregate columns have the Sum over sub-items box checked.

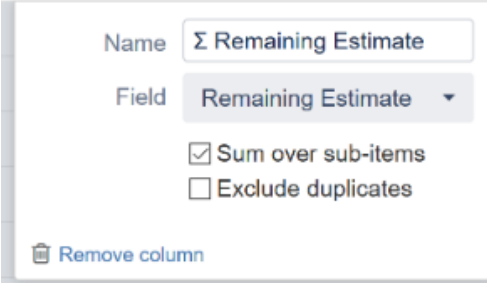

This is what makes them aggregate columns. Unchecking this box will change the column from an aggregate column to it's corresponding Field column. Conversely, checking this box for a Field column will turn it into an aggregate column.

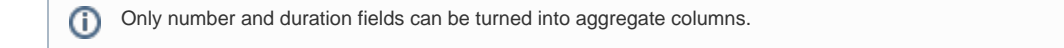

### Next Steps

Now that we've built our structure, we'll see how to switch structures and edit an existing structure.

[Configuring Your Structure](https://wiki.almworks.com/display/strcloud/Configuring+Your+Structure)